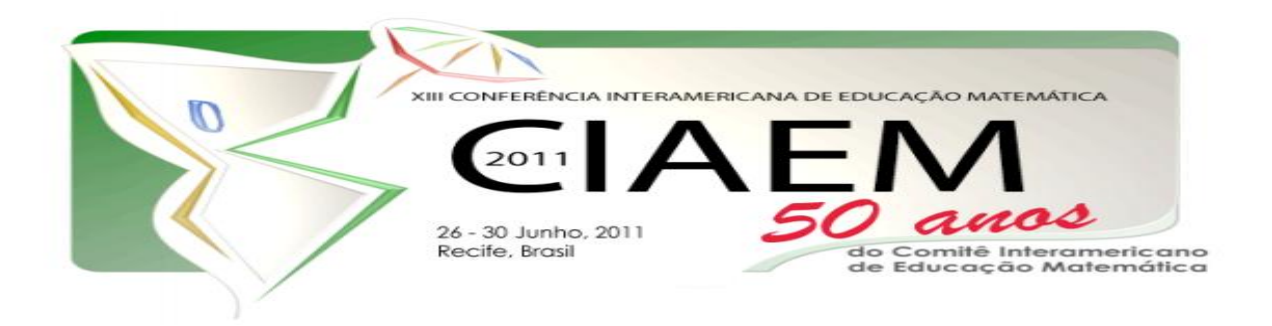

# **Modelagem com Geometria Dinâmica na Escola**

Maria Alice Gravina Instituto de Matemática, Universidade Federal do Rio Grande do Sul Brasil [gravina@mat.ufrgs.br](mailto:gravina@mat.ufrgs.br) Mariângela Torre Dias Instituto de Matemática, Universidade Federal do Rio Grande do Sul Brasil [mtorredias@gmail.com](mailto:mtorredias@gmail.com) Marina Menna Barreto Instituto de Matemática, Universidade Federal do Rio Grande do Sul Brasil [marinambarreto@gmail.com](mailto:marinambarreto@gmail.com) Melissa Meier Instituto de Matemática, Universidade Federal do Rio Grande do Sul Brasil [melissameier@gmail.com](mailto:melissameier@gmail.com)

## **Resumo**

Um dos grandes desafios da educação, provocados, sobretudo pela modalidade a distância, é o desenvolvimento de atitudes, por parte dos alunos, na direção de uma aprendizagem com a autonomia. Este artigo apresenta a experiência vivenciada por professores em formação continuada de Matemática em nível de especialização, na Universidade Federal do Rio Grande do Sul, dentro do programa Universidade Aberta do Brasil (UAB/MEC) com uma das novas possibilidades para o ensino da geometria - a modelagem geométrica. Os resultados obtidos indicam interessantes possibilidades quanto ao processo de aprendizagem da geometria, com autonomia.

*Palavras-chave*: geometria dinâmica, autonomia, modelagem geométrica, matemática, ensino a distância, processo de aprendizagem.

#### **Introdução**

Neste trabalho apresentamos a experiência de formação continuada que foi vivenciada pelo grupo de professores(as)-alunos(as) que participaram do Curso de Especialização "Matemática Mídias Digitais e Didática" (maiores informações sobre o curso e suas disciplinas podem ser obtidas no site http://www.ufrgs.br/espmat), ofertado no âmbito do Programa de Pós-Graduação no Ensino de Matemática da UFRGS, no período de julho de 2009 a dezembro de 2010, dentro do projeto Universidade Aberta do Brasil/MEC. O Curso, na modalidade a distancia, recebeu professores de Matemática em diferentes cidades do RS e teve como um dos seus objetivos fazer a difusão de novas possibilidades para o ensino da Matemática escolar quando nele são inseridas as mídias digitais.

Nosso propósito, no que segue, é detalhar uma das novas possibilidades para o ensino da geometria que foi explorada no Curso na disciplina de Mídias Digitais I – a modelagem geométrica. Como veremos, a modelagem geométrica pode ser uma interessante "porta de entrada" para a aprendizagem da geometria no Ensino Fundamental. O trabalho de modelagem faz uso de software de geometria dinâmica – uma mídia digital que disponibiliza régua e compasso virtuais, que são as ferramentas clássicas com as quais são feitas as construções geométricas, só que agora em ambiente virtual.

Dentre os diferentes softwares de geometria dinâmica que temos a disposição, escolhemos o GeoGebra (disponível em www.geogebra.org) . Duas são as justificativas para esta escolha: ser um software com consistente e interessante menu para trabalhar com a geometria euclidiana; ser ferramenta na filosofia do "software livre", o que significa ser produto que tem desenvolvimento compartilhado na comunidade de pessoas que tem interesse no assunto e, assim sendo, o seu uso é livre e não depende de aquisição de licença. Isto é muito bom porque assim o software GeoGebra pode ser, de imediato, instalado em computadores pessoais e em computadores dos laboratórios das escolas.

No nosso compartilhamento de experiência, de início, vamos tratar da modelagem geométrica, tomando como ponto de partida a construção de um mecanismo que todos conhecem – um ventilador. E então avançamos com outras possibilidades através do material didático que foi produzido para o Curso de Especialização. Este material, na forma de site web intitulado "Mídias Digitais I" e disponível em www.ufrgs.br/espmat no menu "Disciplinas", foi estruturado para que os professores-alunos, a distancia, com autonomia avançassem no seu aprendizado. E ilustramos os resultados desta aprendizagem trazendo um pouco da produção dos professores-alunos.

#### **Modelagem com Geometria Dinâmica**

Dito de forma simplificada, um modelo matemático nada mais é do que uma representação na linguagem da matemática de um certo fenômeno. Em particular, a modelagem geométrica é uma representação que usa a linguagem da geometria – trata-se de construção baseada em pontos, retas, segmentos, perpendicularidade e paralelismo, círculos, dentre outros elementos.

Podemos observar em diversos mecanismos ao nosso redor situações em que a geometria se faz presente, e neles as formas geométricas se apresentam em movimento. Por exemplo, em ventiladores podemos observar o movimento circular de suas hastes em torno do seu eixo central; em roldanas, observamos movimentos de sobe-desce conforme a roldana gira; na praça de brinquedos temos o vai-vem do balanço; nas janelas basculantes vemos o movimento de giro de

suas folhas; na escada rolante temos os deslocamentos dos degraus; nas portas pantográficas vemos o deslizamento das grades.

Para implementar uma modelagem geométrica, a primeira atitude é ter um olhar atento ao mecanismo que se pretende modelar. Ao observá-lo precisamos identificar as características do movimento: é um deslocamento? é um movimento circular? é uma composição de movimentos? Em algumas dessas situações nós identificamos movimentos muito simples, como o movimento circular das hastes do ventilador ou de deslocamento ao abrir e fechar uma porta pantográfica. Em outras, podemos observar múltiplos movimentos ou uma composição de movimentos.

Nos casos de objetos que possuem múltiplos movimentos é importante prestar atenção na ordem em que estes acontecem. Na combinação de movimentos, estes podem ser do mesmo tipo, como no caso de um mecanismo com várias engrenagens conectadas em que o movimento de rotação da primeira engrenagem desencadeia o movimento de rotação da segunda e assim por diante. Também encontramos mecanismos em que o primeiro movimento desencadeia um segundo movimento com características diferentes; é caso é o caso do macaco do carro, no qual um movimento de giro desencadeia um movimento de deslocamento vertical.

Com o propósito de esclarecer os princípios da modelagem geométrica, vamos apresentar os procedimentos para construção de réplica de um ventilador, também indicando como isto se implementa no GeoGebra. Como já mencionado, iniciamos o processo de modelagem olhando atentamente o funcionamento do mecanismo que queremos modelar. No caso do ventilador (Figura 1) vemos que as pás, todas do mesmo tamanho, giram em torno de "um centro".

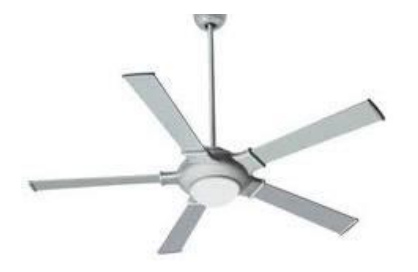

*Figura 1*. Imagem de um ventilador.

A modelagem, quanto ao número de pás ou quanto a forma das pás, não apresenta maiores dificuldades, como veremos. Precisamos é nos concentrar na construção da primeira pá: é a partir dela que vamos obter as demais pás e é ela que vai desencadear o movimento de "giro".

Vejamos como proceder. Inicialmente construímos o segmento que vai determinar o raio do círculo pontilhado e um ponto O que vai ser o centro do círculo. Com o recurso *Compasso* construímos o círculo, depois um ponto M sobre o círculo e finalmente o segmento s que corresponde a primeira haste (Figura 2).

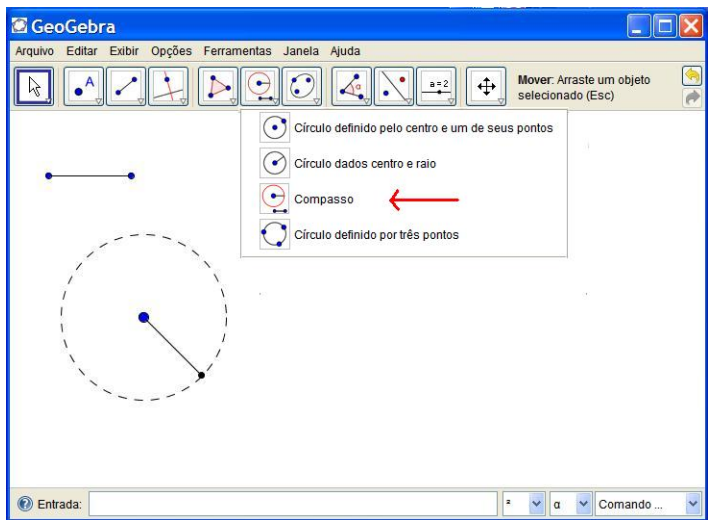

*Figura 2*. Inicio da construção do ventilador

Quando movimentamos o ponto M, o segmento s gira em torno do ponto O e desta forma já temos a simulação do movimento da primeira pá. Agora vamos dar uma "forma" a pá, e aqui podemos trabalhar com maior ou menor realismo. Neste momento queremos explorar, sobretudo os aspectos relativos à geometria e assim vamos construir uma pá muito simples – aquela que está na Figura 3.

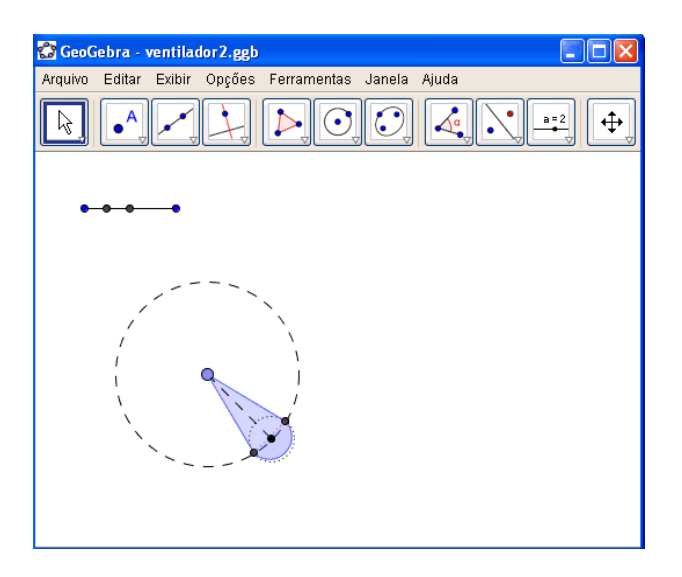

*Figura 3*. Construção da primeira pá

Para fazer sua construção vamos utilizar o segmento que determinou o raio do círculo. Este segmento inicial é muito importante na definição dos detalhes do ventilador, pois é a partir dele que criamos elementos que guardam proporção – isto significa que ao mudar o tamanho do segmento inicial, vemos na tela do computador a ampliação ou a redução do ventilador.

O procedimento de construção da pá é o seguinte: no segmento inicial construímos o segmento que é sua quarta parte, nisso utilizando duas vezes a ferramenta P*onto Médio*. Com o C*ompasso* construímos o círculo de centro M e com raio igual ao "segmento quarta-parte"; este é o círculo menor que está pontilhado na Figura 3. Usando os pontos de intersecção dos dois círculos e o ponto O, construímos um triângulo e neste momento já temos um certo formato para a pá do ventilador – um triângulo isósceles. E vamos adiante, de forma a melhorar esta aparência: a partir dos dois vértices da base do triângulo e usando a ferramenta S*emicírculo definido por Dois Pontos* criamos a parte arredondada da pá do ventilador.

Finalizamos a primeira pá usando o recurso E*sconder Objeto* e o nosso próximo passo é fazer a construção das demais pás. Lembramos que o movimento das demais pás está associado ao movimento da primeira – isto é, ao movimentar o ponto M, as pás giram em sincronia. Como fazer isso no GeoGebra? Escolhido o número de pás (no nosso caso são cinco pás), calculamos a medida do ângulo entre duas pás consecutivas (no nosso caso  $72^{\circ} = 360^{\circ}/5$ ) e usando a ferramenta *Girar em torno de um Ponto por um Ângulo* (indicada na Figura 3.5) obtemos a segunda pá, resultante da rotação da primeira pá, de ângulo de medida de 72<sup>°</sup>, em torno do ponto. Para construir as demais pás procedemos da mesma forma: giramos a segunda pá e obtemos a terceira, giramos a terceira e obtemos a quarta e assim por diante.

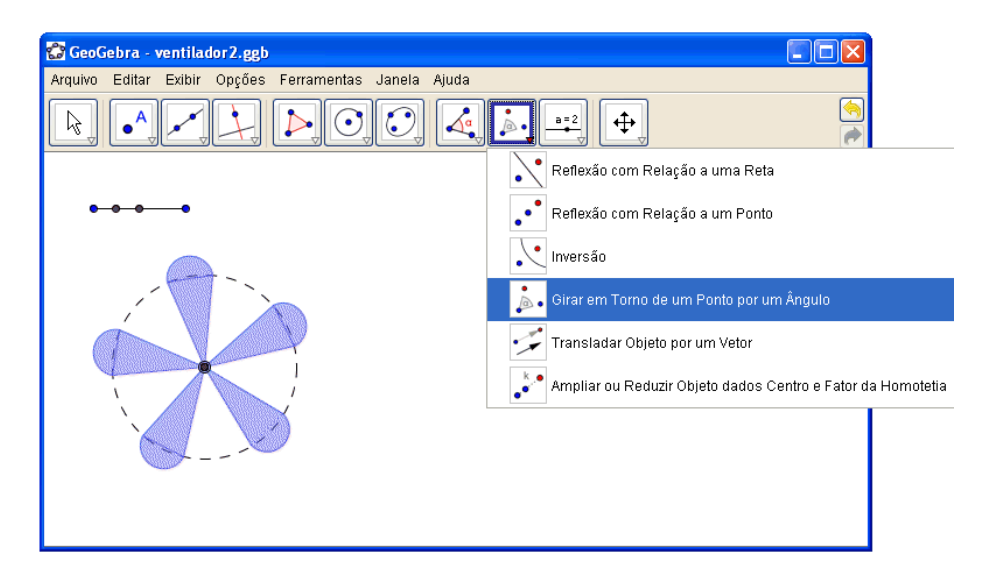

*Figura 4*. Construção das pás do ventilador.

A réplica aqui construída é simples em sua estrutura geométrica e pode ser uma primeira atividade de modelagem na escola. Podemos trabalhar mais o seu "realismo", por exemplo, construindo a grade protetora e o pé do ventilador. Mas estes são detalhes de "decoração" que não apresentam maiores dificuldades para implementação.

Com a construção do ventilador procuramos mostrar o quanto a modelagem das "formas em movimento", mesmo em situações muito simples, propicia o desenvolvimento de raciocínios geométricos. É com este espírito que desenvolvemos o material do site "Mídias Digitais I", no seu Módulo III (Figura 5).

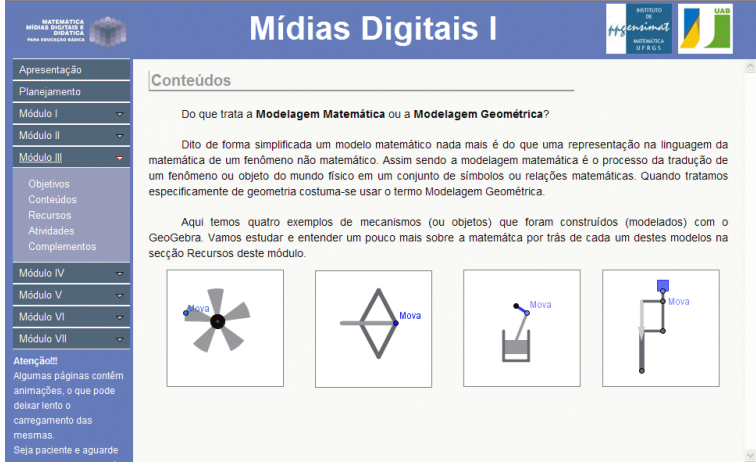

*Figura 5*. Interface do Módulo III do site Mídias Digitais I

Neste módulo, o sub-menu "Objetivos" chama atenção para mecanismos que estão no nosso dia-a-dia, mostra alguns exemplos e coloca o desafio: *como construir réplicas dos objetos, usando o software GeoGebra?* 

No sub-menu "Conteúdos" são apresentadas as réplicas do ventilador, do macaco de carro, do pistão e da balança de prato (Figura 6), construídas no software Geogebra.

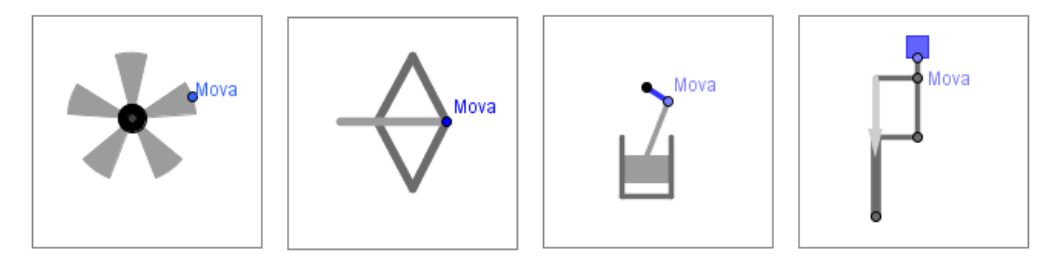

*Figura 6*. Modelos geométricos de ventilador, macaco de carro, pistão e balança.

Estas réplicas podem ser manipuladas (ponto Mova) e tratam de esclarecer as relações geométricas que definem o movimento dos mecanismos. Por exemplo, ao manipular o ponto "Mova" do esqueleto do macaco, o losango se modifica conforme ilustra a Figura 7 – nela temos algumas instâncias resultantes do movimento. Um olhar cuidadoso no dinamismo que se apresenta na tela do computador, pode identificar o movimento de um "raio de círculo", com a extremidade percorrendo um certo arco do círculo. E é a partir deste segmento que é feita a construção do losango.

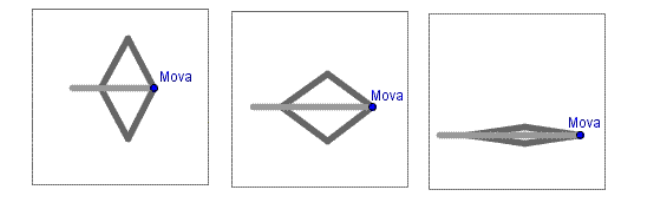

*Figura 7*. Manipulação do ponto "Mova" no macaco de carro

No sub-menu "Recursos" são detalhados os procedimentos de construção a serem feitos no Geogebra, através de material interativo que permite o acompanhamento de todos os detalhes. A Figura 8 ilustra o material que está disponível no site, relativo a construção do macaco. Em particular, fica claro na construção que é o movimento circular do ponto "Mova" que provoca o movimento retilíneo vertical do ponto E - este o ponto em que o carro se apóia no macaco. Esta sincronização de movimentos resulta da propriedade que caracteriza o losango (diagonais perpendiculares).

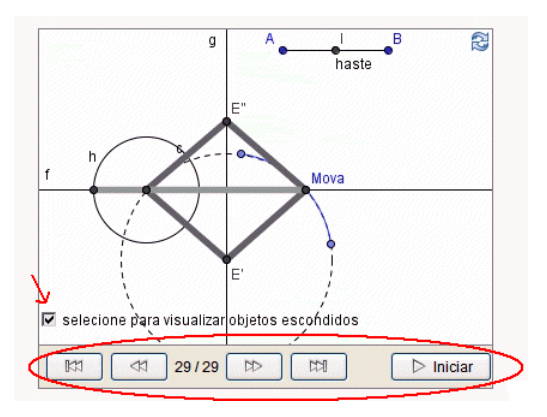

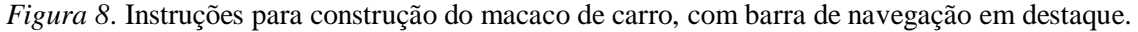

Para as demais réplicas que estão no sub-menu "Conteúdos" também são disponibilizadas explicações, mas outras tantas situações interessantes e até mesmo divertidas podem ser modeladas no GeoGebra. No sub-menu "Complementos" do site Mídias Digitais I do módulo III disponibilizamos outras idéias, dicas e truques para aqueles que desejam se aventurar no mundo (divertido) da modelagem geométrica.

#### **Professores trabalhando com Geometria Dinâmica**

O Curso de Especialização "Matemática Mídias Digitais e Didática" teve como objetivos: a) a atualização dos conhecimentos dos professores de matemática, integrando nisso o uso de mídias digitais na sala de aula; b) a implementação de práticas-pedagógicas inovadoras nas escolas, nisso contemplando um papel ativo do aluno no processo de aprendizagem. O curso desenvolveu-se em três semestres, sempre articulando os três componentes do tripé "Matemática – Mídias Digitais – Didática". Foi no primeiro semestre, na disciplina "Mídias Digitais I", que os professores-alunos iniciaram o trabalho com a geometria dinâmica e, mais especificamente, com a modelagem geométrica. A grande maioria desconhecia o assunto e foi com entusiasmo que se engajaram nas primeiras atividades de construções geométricas, e ao final de três semanas estavam produzindo suas "réplicas de mecanismos",

Na primeira semana da disciplina os professores-alunos estudaram o material do Módulo I disponibilizado no site "Mídias Digitais I" e então realizaram as primeiras construções no GeoGebra, na forma de mosaicos. Os professores-alunos foram convidados a "olhar" para a geometria dos mosaicos que decoram os diferentes ambientes nos quais circulam no dia-a-dia, e então a construir réplicas e que fossem figuras da geometria dinâmica – isto é, sob movimento, os desenhos do

mosaico deveriam permanecer perfeitos. Os resultados obtidos foram interessantes, conforme registra a Figura 9.

| Original 1 | Réplica 1 | Original 2 | Réplica 2 |
|------------|-----------|------------|-----------|
|            |           |            |           |
| Original 3 | Réplica 3 | Original 4 | Réplica 4 |

*Figura 9*: Mosaicos produzidos pelos professores-alunos.

Na escola, esta atividade pode ser desenvolvida com o propósito de introduzir os primeiros conceitos da geometria. Ao construir um mosaico, trabalhamos com vários conceitos da geometria: pontos, retas, retas perpendiculares, retas paralelas, triângulos e quadriláteros, círculos, entre outros. Esta foi uma atividade que esteve presente nos trabalhos de "prática pedagógica" realizado pelo professores-alunos, também uma exigência do Curso. Muitos deles implementaram as primeiras experiências de geometria dinâmica em suas salas de aulas através da atividade "mosaicos". Na Figura 10 temos uma amostra da produção dos alunos destes professores, que registra as diferentes fases das construções – no terceiro mosaico, finalizado, muitos dos procedimentos de construção feitos pelo aluno estão "escondidos".

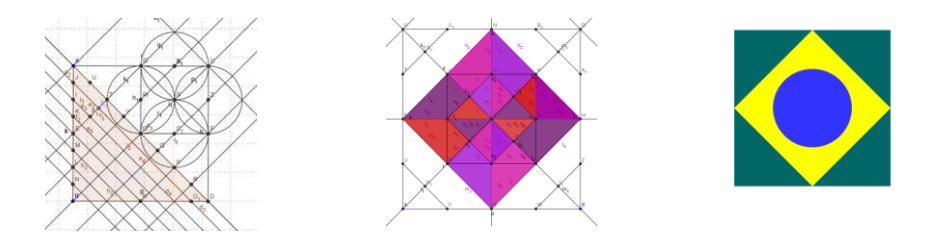

*Figura 10*: Mosaicos produzidos por alunos dos professores-alunos.

Vale aqui mencionar que o trabalho de "prática pedagógica" se fez presente ao longo do Curso, e sempre exigiu dos professores-alunos a transposição didática, daquilo que estavam aprendendo, para suas salas de aulas. Esta etapa de transposição didática foi denominada "Engenharia Didática", expressão emprestada da metodologia de pesquisa criada na escola francesa de Didática da Matemática. Nela o professor-aluno escolhe um tema e desenvolve um projeto de estudo e investigação, que incluiu levantamento bibliográfico, formulação de hipóteses, coleta de dados, análise e relatório final.

As Engenharias Didáticas produzidas sinalizam o impacto da geometria dinâmica na prática pedagógica dos professores-alunos. Algumas das suas manifestações:

*"As atividades desenvolvidas com os 12 alunos foram especiais(...) no decorrer das aulas pudemos sentir a satisfação e encantamento dos alunos com o conteúdo de geometria, apresentado de forma diferenciada (...) as construções foram bem variadas, e percebemos a facilidade de alguns na construção de das figuras geométricas, e outros nem tanto (colocar o nome do professor, abreviado)."*

*"A prática foi realizada com o primeiro ano, noturno. No primeiro encontro foram trabalhadas as ferramentas do Geogebra, e após as atividades(...) Foram construções de quadrados que não se deformassem, harmonizando os conceitos com as figuras. As atividades foram realizadas com motivação, interesse e cooperação por parte dos alunos. Adoraram trabalhar no Geogebra!"*

*"Observei que os alunos demonstravam facilidade ao construir figuras no programa e ao "brincar" com o mesmo. O que levei tempo para utilizar, foi usado tranquilamente por eles... No último encontro a construção de mosaicos com figuras geométricas foi realizada com facilidade"*

Foi na terceira semana do Curso que os professores-alunos iniciaram o trabalho com modelagem geométrica – o Módulo III da disciplina. Após o estudo do material que explicava os procedimentos para fazer a modelagem de alguns mecanismos (ventilador, macaco-de-carro e pistão, entre outros, apresentados anteriormente), eles iniciaram suas construções. A entrega do trabalho foi feita no espaço "Banco de Dados" do ambiente Moodle, e desta forma a produção se organizou como uma Galeria de Trabalhos.

A Galeria descortinou muitos ventiladores e rodas gigantes, mas também outros mecanismos como automóveis, relógios, brinquedos e pontes móveis. É importante lembrar que estes professoresalunos, nesta disciplina de "Mídias Digitais I", estavam tendo as primeiras experiências com geometria dinâmica e assim, naturalmente, muitas produções simples e parecidas com aquelas explicadas no Módulo III foram apresentadas.

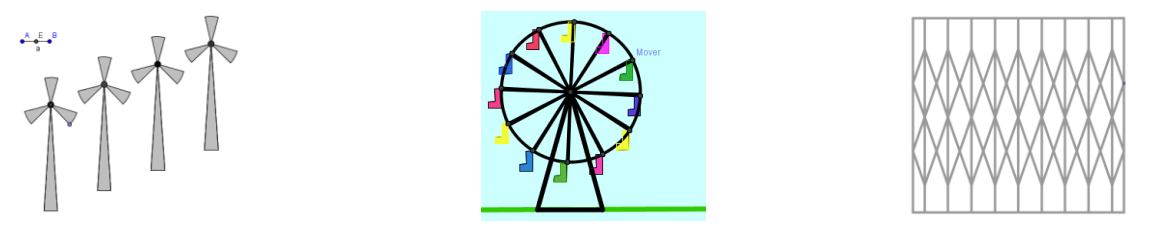

*Figura 11*. Situações de modelagem apresentadas pelos professores-alunos.

A Figura 11 trás uma amostra das produções. A modelagem do cata-vento usa os mesmos princípios geométricos usados na modelagem do ventilador, mas ao apresentar "muitos cata-ventos" (que lembram o parque eólico da cidade de Osório, RS) ela integra à construção o movimento de translação. Na construção da roda-gigante também está presente o movimento de translação – construído o primeiro banco, os demais são obtidos aplicando-se a o movimento de translação e é desta forma que todos os bancos se mantém na posição "horizontal".

Já para a construção da porta pantográfica o professor-aluno trabalhou com o conceito de ponto médio para criar o efeito de "abrir/fechar" a porta. Para este efeito, inicia-se com a construção de um segmento e seu ponto médio, e depois é feita a construção dos pontos médios dos segmentos determinados por estes três pontos, e sucessivamente segue-se com a construção de pontos médios.

Desta maneira, é com o movimento do ponto extremidade do segmento que se cria o efeito de "recuo" da porta, pois os pontos que estão no segmento se acumulam conforme os pontos extremos se aproximam. Este procedimento de construção e o efeito do movimento estão ilustrados na Figura 12.

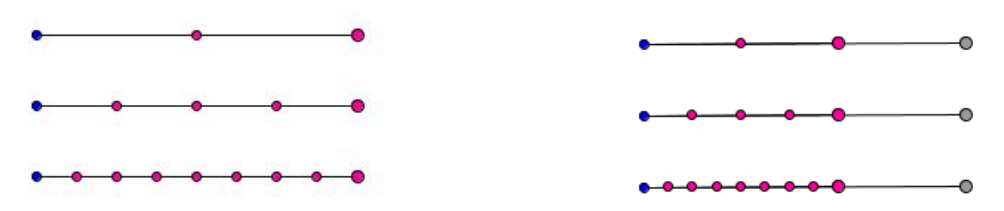

*Figura 12*. Construção dos pontos médios a esquerda e o efeito "abrir/fechar" a porta pantográfica a direita.

Feito isso falta apenas construir a grade da porta pantográfica. Essa grade é gerada a partir de dois segmentos: inicia-se esta etapa construindo o primeiro "X" da "grade", conforme Figura 13.

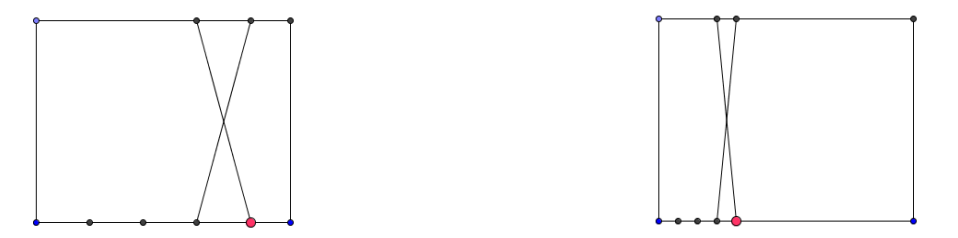

*Figura 13*. Inicio da construção da grade da porta pantográfica a esquerda e visualização do efeito produzido pelo deslocamento do ponto MOVA a direita.

Os demais elementos que compõem a "grade" da porta são construídos através do recurso *Reflexão com Relação a uma Reta*. Com este procedimento, quando movimentamos o ponto extremidade do segmento, o efeito "sanfona" dos pontos produz o efeito "sanfona" da grade.

As três modelagens produzidas pelos professores-alunos utilizaram recursos do menu das Transformações Geométricas. No caso da coleção de cata-ventos, aplica-se o recurso *Transladar um Objeto por um Vetor* no primeiro cata-vento, escolhendo-se um conveniente vetor para definir a translação. E depois se aplica novamente o recurso, produzindo um terceiro cata-vento e um quarto cata-vento (como mostra o lado esquerdo da Figura 15). E se escolhemos um novo vetor, usando sucessivas translações segundo este vetor, produzimos outro tanto de cata-ventos (como mostra o lado direito da Figura 15).

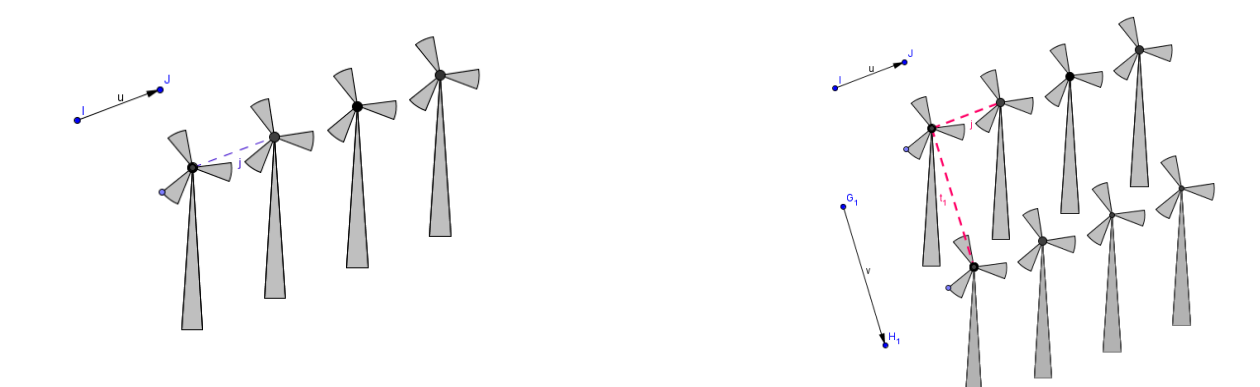

*Figura 14*. A transformação de Translação segundo vetor u no lado esquerdo e segundo vetor v no lado direito.

No caso da porta pantográfica, aplicamos uma primeira vez o recurso *Reflexão com Relação a uma Reta* sobre um dos segmentos do primeiro X da grade, escolhendo uma conveniente reta de reflexão (Figura 16). E prosseguimos com sucessivas aplicações desse recurso, até que se complete o primeiro "zig-zag de segmentos". E com o mesmo procedimento, construímos o segundo zig-zag de segmentos, assim completando grade.

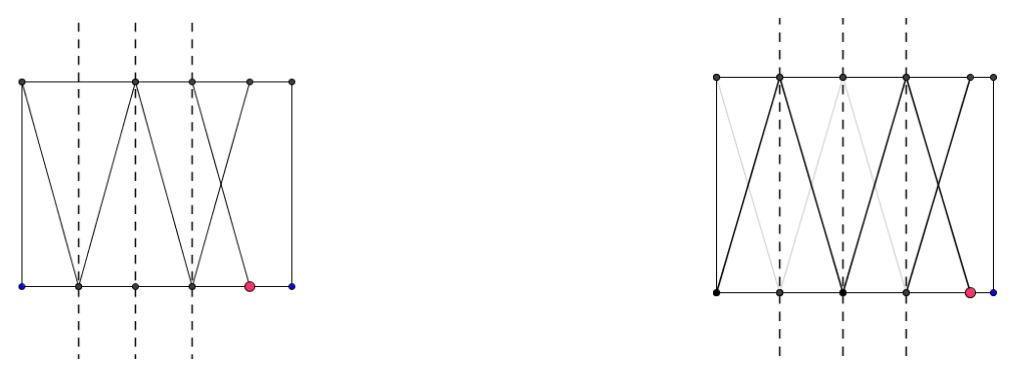

*Figura 15*. Construção da grade da porta pantográfica.

Nesta seção buscamos apresentar o processo de aprendizagem vivenciado pelos professoresalunos. Ao identificar movimentos que estão presentes no dia-a-dia e fazer uma modelagem, os professores-alunos puderam, novamente, olhar o mundo sob a ótica da geometria. Aos poucos foram se aventurando em construções mais elaboradas, com aprofundamento do raciocínio de natureza geométrica, e assim eles se manifestaram:

*"Para a modelagem da roda ...tive como base a modelagem do ventilador. Porém, gostaria de conseguir modelar outros objetos que tem como princípio a construção do macaco, tentarei."*

*"Cheguei a construir uma lixeira de pedal, ficou funcionando bem, porém existem vários pontos que deformam a figura original(...) Até mesmo nesta janela que estou enviando existem alguns elementos* 

*geométricos que talvez não sejam necessários. Ao final de muitas tentativas, construí este modelo da janela. Estou contente por isso."*

*" Na primeira modelagem que havia feito a gangorra da praça infantil, girava 360º ... mas consegui fazer com que a gangorra se movimentasse de maneira certa(...) Fiz várias vezes, com muita persistência e acredito que tenha dado certo.Durante estas tentativas descobri outros elementos do GeoGebra e estou cada vez mais encantada com as maravilhas que podem ser criadas com esse programa."*

### **Conclusão**

O software GeoGebra, com suas infinitas possibilidades, permite ao professor discorrer sobre temas importantes da geometria, cujo aprendizado exige muita abstração por parte do aluno. Entendemos que a geometria dinâmica pode auxiliar o professor que deseja trabalhar com seus alunos as figuras geométricas e suas propriedades, mas antes de trabalhar com os alunos sob a perspectiva da argumentação dedutiva, ou seja, com foco nos teoremas e suas demonstrações, acreditamos que o professor pode entusiasmá-los com uma atividade de modelagem.

O interessante para o trabalho com a modelagem matemática é a possibilidade de modificar nosso olhar diante das situações cotidianas – ela nos faz perceber a presença da matemática em atividades do nosso dia-a-dia. É com este olhar de "geômetra" que vamos ver os alunos transformando objetos comuns em dinâmicos objetos geométricos com a ajuda do GeoGebra.

Enfim, acreditamos que esta transformação dos objetos, este trabalho com a geometria dinâmica, requer uma sutileza de olhar e domínio de procedimentos geométricos a ponto de desenvolver habilidades que são características do pensamento matemático – observar, relacionar, experimentar, conjeturar, errar e refinar suposições.

#### **Referências e bibliografia**

- BORTOLOSSI, H. J. Tutorial do Geogebra. Disponível em [www.professores.uff.br/hjbortol/geogebra/.](http://www.professores.uff.br/hjbortol/geogebra/) Acesso em 30 dez/2010.
- HOHENWARTER, M. Software GeoGebra. Disponível em: [http://www.geogebra.at/.](http://www.geogebra.at/) Acesso: 15 nov./2010.
- GRAVINA, M. A. Os ambientes de geometria dinâmica e o pensamento hipotético dedutivo. Tese de Doutorado no Programa de PósGraduação em Informática na Educação/UFRGS. Disponível em [www.biblioteca.ufrgs.br/bibliotecadigital/,](http://www.biblioteca.ufrgs.br/bibliotecadigital/) 2001. Acesso: 30 dez./2010.